# **PC USER GROUP** Meeting

## **WEDNESDAY**

# **Aug 10** 7:15 PM

## **Elks Lodge, 4249 El Camino Real, Palo Alto** Hosted by: SPAUG (Stanford Palo Alto User Group for PC)

## *Topic:* **Will Windows 7 make it? When will XP die? What to do?** *Topic:* **How, When, Why, Where, etc., do I \_\_\_\_\_\_\_\_\_\_ ?**

## *Speaker:* **Hank Skawinski** *Speaker:* **SPAUG's Own Experts—And YOU!**

ngs. Tonight is your chance to have your tion-sharing, not to stump the experts questions answered by SPAUG experts, who  $\bullet$  This event is intended to be participatory. If are experienced in many areas. You may even<br>you find you have expertise or experience find that you have knowledge or insight to  $\frac{y}{x}$  worth sh. guestions answered by SPAUG experts, who converted to be participatory if You have computer questions about topics not usually addressed during our monthly meetings. Tonight is your chance to have your are experienced in many areas. You may even share.

This will primarily be an audience-directed There are second chances. This event is evening.

#### **Some Caveats**

- g our monthly meet-  $\bullet$  This event is intended to be for informa-<br>hance to bave your
- wledge or insight to worth sharing please do so—either as part of the event or later.
- Universe to the available to a series of the series of the series of the work is a series of the work is a series of the work is a series of the work is a series of the work is a series of the work is a series of the work re-purposed its meaning, intentious on the re-purposed its meaning intentious, intentious, it focus it focuses<br>be in September).  $\mathcal{L}$  with the widest range of widest range of widest range of widest range of  $\mathcal{L}$  There are second chances. This event is intended to be the first of two (the next to

getting the most mileage out of the work you produce, saving you time, effort and resources. As an **Get Started Now—Write a question (or more) here** 

> You are invited to join us for an optional no-host dinner before our meeting, at **6:00 pm**, at **The Bistro—Elks Lodge, Ground Floor**

Upcoming meetings (2011): **8/10,** 9/14, 10/12, 11/9 (2012): 1/11, 2/8, 3/14, 4/11, 5/9, 6/13, 7/11

**SPAUG — Stanford Palo Alto Users Group for PC Dues: \$30 for 12 months PO Box 20161, STANFORD CA 94309-0161 http://www.pa-spaug.org OR http://svuga.org/ Jim Dinkey, President, 650-493-9307 jimdinkey at jimdinkey.com**

### **STANFORD PALO ALTO USER GROUP FOR PC (SPAUG)**

#### MEMBERSHIP FORM

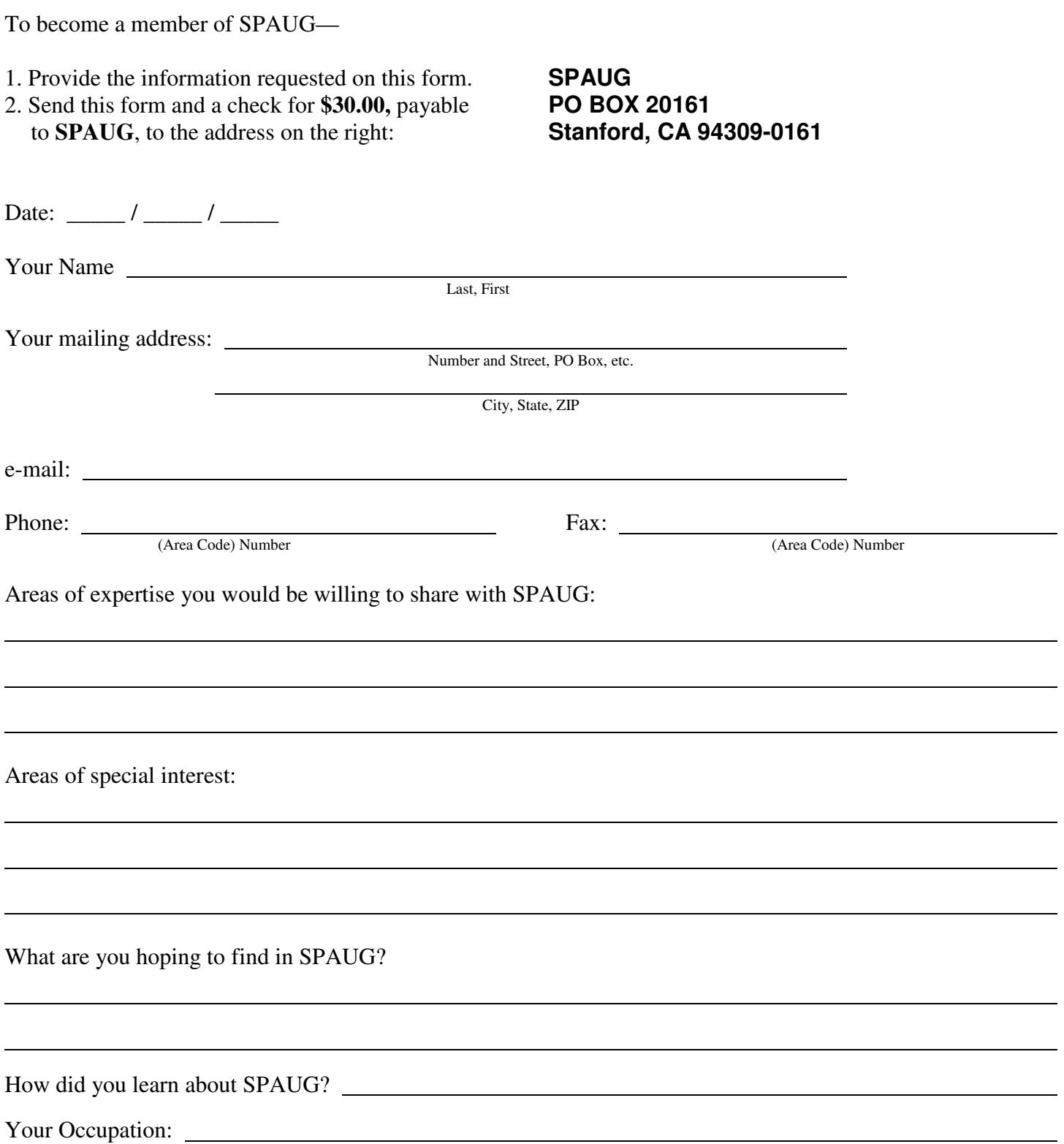

#### **August 2011 SPAUG News**

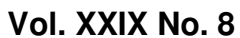

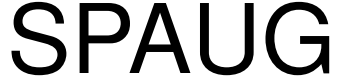

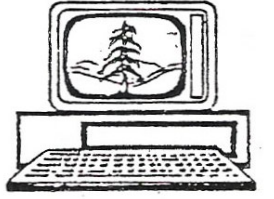

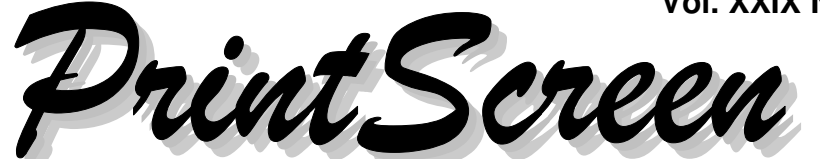

Newsletter of the Stanford/Palo Alto Users Group for PC A Non-Profit / Educational Organization • http://www.pa-spaug.org Post Office Box 20161, Stanford, CA 94309-0161

#### **Notes from the Prez by Jim Dinkey**

With about 40% to 50% of the PC currently connected in the marketplace being **Windows 7,** the writing is on the wall that Microsoft is winning the war to get more money by causing owners to upgrade.

The primary driver for upgrading is to control and cover up the mistakes of the XP series and also to utilize the now-available **64-bit processors** which can run considerably faster than the older 32-bit CPUs.

**The technique to upgrade** is primarily insert the Microsoft CD, answer some questions, and wait a while.

If you are **upgrading in place,** the old operating system is retained in compressed mode and the data can be accessed with appropriate utilities.

**The most common way to migrate from XP to System 7 is to buy a new computer** and slide it into the same place on the computer table and plug in all of the old peripherals. By this method you automatically:

- Activate a **defragmentation routine built into Windows 7** which automatically activates once a week at a time that many computers are turned off but the time can be changed. I believe it is 2 a.m. on Sunday morning.
- Activate **a program that automatically backs up the computer once you provide a**

*(Continued on page 2)*

## **This Just In:**

SPAUG Experts (so far) for the August 10 Q & A are: **Glen Murray, Bill Young, Maury Green, Kevin, Bill Worthington, Stan Hutchings, Brad Youngman.**

## Note: Pre-meeting dinner is 6 pm at Elks Lodge Bistro

**General Meeting @ Elks Lodge - Wed. August 10 @ 7:15 PM 4249 El Camino Real - Palo Alto (directions on page 3)**

> **Optional Dinner at Elks Lodge Bistro Elks Lodge, Ground Floor, 6:00 pm (see page 3)**

#### - *(Continued from page 1)*

#### **target for the data to be stored upon.** It

seems to have a pattern of full backup followed by some incrementals. Once in a while you need to review how it is doing and also assure yourself that the is sufficient space left on the storage device. There are many options to modify the default settings.

Both of **these programs replace well-known programs in the XP world:**

- **Defragmenting by Perfect Disk and Diskkeeper—**both of which have decreased their prices significantly to maintain market share
- **Data backup by Acronis—**currently at half price as their base is replaced by the included Microsoft product.

So one could say that the programs you do not need to buy are a price reduction for the higher cost of Windows 7.

#### **XP has had a good run, but its time has**

**come.** Some Windows 7 machines have shown up in the Clinic, but for the most part Windows 7 seems to require much less maintenance and it certainly is much more virus resistant.

Which brings up the reality that **the anti-virus problem is still with the Microsoft products**—but the viruses are less effective because of the structural changes that have been applied.

What has happened is that the **virus manufacturers have switched over to Social Engineering to gain access to your computer, which accounts for 60% of the viruses getting onto your computer.** Once they are able to have you, by whatever ruse that is effective, Windows 7 can be compromised by a virus of the sender's choice. There are attempts to strain out the attempts by Microsoft, but there is going to be a battle of wits over these attempts. The virus battle lives on!

#### **Planning Meeting 20 July 2011 by John Sleeman Edited for use here**

Meeting at Bev Altman's home

**Present:** Bev Altman, John Buck, Robert Mitchell, Nat Landes, Jim Dinkey, John Sleeman.

#### *Review of future speakers for 2011:*

- **Aug 17**—SPAUG experts Q & A with meeting attendees—Part 1 of 2
- **Sep 14**—Q &A—Part 2 of 2
- **Oct 12**—Jay Elliot, Founder, CEO, and Author (IBM, Intel, Apple)
- **Nov 9**—Hank Skawinski annual fest.

#### *Membership:*

- per Bev, we have about 124 members including a few family memberships, and
- the Board decided that effective immediately there is no difference between individual and family membership.

#### **Filler by John Buck**

**Font Size On-The-Fly**—"When you're working on a document, it can be tedious to constantly have to adjust font sizes manually. Or perhaps you're working on a project with various types and sizes of fonts and need a way to quickly compare sizes. Whatever your needs, you can easily increase or decrease font sizes in Microsoft Office applications. Highlight the text and press

**CTRL-SHIFT-<** to make the font smaller and **CTRL-SHIFT->** to make the font larger."— Daily Tip from SmartComputing via email.

*(Continued on page 4)*

## **Meeting Day: Wednesday, August 10**

## **General Meeting**

**Palo Alto Elks Lodge, 4249 El Camino Real, Palo Alto**

## **Meeting time is 7:15 pm**

The Elks Lodge is a light-colored two-story bldg on the North (bay) side of El Camino Real (ECR), just east (toward Los Altos) from the Charleston-Arastradero-ECR intersection. It's diagonally across ECR from the Crowne Plaza Cabaña hotel.

Park your car in the parking lot that wraps around the lodge, and proceed to the front door (on the West side of the bldg.). This is a keycarded door. If you cannot get in the front door because you are late, press the intercom button on the post to the left of the main entrance, identify why you're there (try "computer club"), and you should hear the door unlock. Pull handle and enter

Proceed to the Lodge Room—upstairs. An elevator is available behind the stairway.

## **SPAUG Experts and YOU**

Interacting about:

**How, When, Why, Where, etc., Do I \_\_\_\_\_\_\_\_\_?**

#### **Typical Meeting Agenda**

- 7:15 "Boot up"
- 7:30 Announcements.
- 7:35 Guests introduction.
- 7:40 Random Access (Crosstalk)

Note the **time** for this month's

dinner.

- 7:50 Break
- 8:00 SPEAKER
- 9:15 SIG Reports
- 9:20 Raffle
- 9:30 Adjourn

### **Optional pre-meeting dinner**

Join us for dinner before our General Meeting at —

## *The Bistro—at the Elks Lodge*

There's no dining place closer to our meeting place than this. It's on the ground floor toward the back of the building,

**Directions:** It's on the ground floor toward the back of the lodge building. **Menu:** http://www.paloaltoelks.org/bistro/bistrodinnermenufeb2011.pdf **Review:** http://www.yelp.com/biz/palo-alto-elks-lodge-no-1471-palo-alto

## **Dinner time is 6:00 pm**

#### - *(Continued from page 2)*

**QR Codes**—I've recently learned the name for these things that have been showing up in

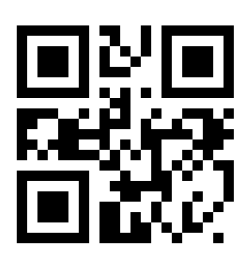

various publications. They're called "QR (for "Quick Response") codes, and can be scanned ("read") by various devices. Having now reached the edge of my knowledge about this, I can tell you

there seems to be lots of QR Code info available on the internet. Here are some places starting, of course, with Google:

- **Google**—http://tinyurl.com/4yooz4q
- **Wikipedia**—http://tinyurl.com/4f4zvo
- **A free Generator**—http://quikqr.com/
- **Basic Reader info**—http://quikqr.com/
- **Free Online Readers** http://tinyurl.com/3jxcbqu
- **How QR codes work** The Technical/Scientific background
	- http://tinyurl.com/3qd89jn
	- http://tinyurl.com/99vuyx
	- http://tinyurl.com/289amy
- **[funny qr codes]** http://tinyurl.com/3z6nq8h

Now, here's a thought—What school will be first to create a QR Code as a card stunt?

#### Here are some **QR Code usage ideas** http://tinyurl.com/3ll78ho http://tinyurl.com/3fruohh

#### **What is Scroll Lock for?**—

- "In Microsoft Excel, Scroll Lock allows you to scroll a spreadsheet with the arrow keys without moving the active cell pointer from the currently highlighted cell."—http://tinyurl.com/8w33jv
- http://tinyurl.com/7tx6s
- http://tinyurl.com/3t9fv3b

Get **Uppity** and **Navigate up**—These are FF (Firefox) addons that let you move up a url stack with the click of a mouse. They do similar things, in slightly different ways, and are compatible with each other, so get 'em both. I prefer Navigate up, for the reasons described below.

**Example:** Suppose you're at **url.ext/a/b/c/d/1/2/3/**

- **Navigate up** places an up arrow in FF's address field.
	- Each click of the arrow takes you one step up the url chain.
	- $\circ$  Right-clicking on the up arrow gives you the option of going directly to the root.

**url.ext/a/b/c/d/1/2/3/ url.ext/a/b/c/d/1/2/ url.ext/a/b/c/d/1/ url.ext/a/b/c/d/ url.ext/a/b/c/ url.ext/a/b/ url.ext/a/ url.ext/**

- **Uppity** places an up arrow in your menu bar. A dropdown arrow provides a list of urls from where you are up (or down) to the site's home page.
	- Each click on the up arrow takes you one link up the chain (down the list).
	- $\circ$  Clicking on an item in the list takes you to that item.
	- Double-clicking on the up arrow takes you directly to the site's home page

Some other FF addons I'm using—

- **Add to Search Bar**
- **Bookmark Current Tab Se**t
- **Extended Statusbar—**provides moredetailed download information
- **Mozilla Archive Format**—enables reading mht files

 $\triangleleft$  (Continued from page 4)

- **Open With**—enables opening a page in another browser
- **Print It**—Adds Print and Print Preview to context (right-click) menu
- **Tab Utilities**—Gives more control of tab operation
- And, of course, **Adblock Plus, Flashblock,** and **NoScript**

**Auto Hide Desktop Icons**—You only need desktop icons when you need them, so why hide your pretty wallpaper behind icons when you don't need them? "**AutoHideDesktop-Icons**—http://tinyurl.com/3lz8mxm—lets you hide your desktop icons automatically after X seconds of inactivity, leaving your desktop uncluttered and your wallpaper in full view. You can restore your icons at any time by simply clicking your mouse."

Note: If the position of specific icons on your desktop is important, you might want to skip AutoHide . . . , because it seems to not save icon positions when it turns them off.

#### **A whole lotta memory.**

I recently bought a 1TB Seagate Expansion series external hard drive, and am learning a lot from the experience.

I didn't know that Seagate's Expansiondrives come in both "Portable" (3.5") and "Desktop" (2.5") versions. The Portable drives can be powered via the usb; the Desktops require an external power source. Already owning a 640GB Portable Expansion drive , with which I was quite satisfied, I didn't realize until I got my new 1TB drive home that it was a Desktop version, or what that meant.

I bought the 1TB drive to use as an alternative to my 320GB Hitachi Simpletough exterreduced *fromatted* in that drive was formatted in FAT32 and couldn't handle my backup files.

Recognizing that the external-power requirement seriously limited my 1TB (Desktop) drive's portability, I decided to put it on top of my pc tower, replacing a 20GB drive that had served me faithfully there for years, having previously served as a secondary drive in my previous computer.

My pc's hard drive is 160GB, formatted into one 80GB and two 40GB partitions. With this arrangement, I use the 80GB partition (C:), for programs, and one 40B partition for data (about 30GB), so my new 1TB drive was something of an echo chamber, spacewise.

Considering how I use space, I decided to format my 1TB drive into nine 100GB partitions, with some space left unallocated. I used **EASEUS Partition Master**—http:// tinyurl.com/4sqax5—for this. With my other partitions and disk drives, my drive letters run to "P". Lacking imagination, I assigned phonetic-code names ("India", Oscar", etc.) to my new partitions. Any one of those partitions provides five times as much spaced as I had on my old faithful 20GB drive.

I had been using my 20GB drive as a backup storage location for the most-important data I had on my internal drive's 40GB partition. In a single 100GB partition, I can now keep a copy of all the data I have on my internal drive's 40GB partition—with room to spare.

With so many drives/partitions, **keeping track of stored data** has become a much bigger problem than before. It's probably like a teacher having to learn about a new group of students every year. But there is software to make the management job less onerous. Here's some of what I've found and am using:

*Continued on page 6)*

- *(Continued from page 5)*

**Everything**—http://

tinyurl.com/6eqt9nm—This program builds a database of the files on all drives and presents them as a searchable list. Exact name isn't important, just give what you think you're looking for (even a partial name), and it will deliver the matches it finds. I wanted to find a file that has two words in its name, but couldn't remember their order. Everything found it quickly, even though the order of names was different from what I'd submitted.

- **2xExplorer**—http:// netez.com/2xExplorer/—I've always liked the way this file manager deals with two directories simultaneously.
- **Free Commander**—http:// tinyurl.com/8o82c—I use it for things 2xExplorer won't do.
- **• Q-Dir**—http://tinyurl.com/ydf7x3a—Up to four panes, in various configurations. And the panes can have tabs. A great tool for working with more than two directories at the same time. Q-Dir doesn't seem to have a search capability.

Duplicate-finders are ok for finding duplicates, but how do you find a file that isn't there? In this case, you want to **find a file that's in one directory, but NOT in another**, and you're dealing with hundreds of thousands of files, in thousands of folders. Here are several that I like:

- **TreeComp**—http://tinyurl.com/4xffwy2
- **NDD**—http://tinyurl.com/3qv2efa
- **ViceVersa Free**—

#### http://tinyurl.com/66hbczq

 **WinMerge**—http://tinyurl.com/5fuyd6— Also can compare contents of some filetypes.

Now, about the problem of **keeping track of space available** in all those partitions. I use—

- **DiskBoss—**http://tinyurl.com/ywqzlr
- **WinBar—**http://tinyurl.com/3do9jdk

With all the space I have available, I can do **backups** more often

- **I back up my data** in native format, copying it directly from one place to another. It takes a long time, but the backed up data's easily available to me when I want it, without having to consider what version of some backup program I used. I currently use **Syncback**—http:// tinyurl.com/7nyfp—to do the copying. It doesn't copy some of my long-named files, so I manually touch up using **Tree-Comp** or **WinMerge** (mentioned earlier).
- I'm currently using **EASEUS Todo Backup Free**—http://tinyurl.com/ yglo2fj—for my program/system backups. Is it as good as the Acronis offering? I hope I don't learn "no" the hard way. The EASEUS program installs easily, has an easy-to-understand interface, and seems problem-free.

#### **Converting FAT32 to NTFS, via cmd.exe**

After getting my new 1TB drive organized the way I wanted it, I set about reformatting my 320GB Hitachi Simpletough drive from FAT32 to NTFS. It turned out be a heck of a lot easier than I'd expected. Here are links to some info I found hdelpful.

- **Background**
	- http://tinyurl.com/3cc83eh
	- http://tinyurl.com/3oapmxh
	- http://tinyurl.com/3p7jol2—Easy-tounderstand description. Note, how-

*(Continued on page 7)*

- *(Continued from page 6)*

ever, that details shown on the cmd screen may differ from the Microsoft procedure (linked below) that worked for me.

- **MS FAT32 NTFS procedure**
	- http://tinyurl.com/3qhljc3
	- How to find your disk volume label http://tinyurl.com/3fghswm
- **List of cmd.exe commands**
	- http://tinyurl.com/3kshdlv
	- $\circ$  there seems to be a lot of other helpful info here, via http://tinyurl.com/3frfcr2

Here are some items gleaned from various sources. **Caveat:** For most of these items, I (John Buck) am only passing along info, and know nothing more about them.

- **AllClearID Offers Free Identity Protection Monitoring**—Lifehacker—http:// tinyurl.com/3vrrkcd
- **Noise-Canceling Devices for a Good Night's Sleep**—NYTimes—http:// tinyurl.com/3qew83f
- **Dropbox vs. the Alternatives: Which Online Syncing Service Is Right for You?**—Lifehacker—http:// tinyurl.com/3zfubu6
- **Open Found USB Drives/CD-ROMs with a Virtual Machine to Avoid Malware Attacks**—Lifehacker—http:// tinyurl.com/43qcpet
- **Top 10 Awesome Things You Can Do With Text**—Lifehacker—http:// tinyurl.com/3ktmscv
- **Action Line: Freecreditreport.com is not free**—SJ MercNews—http:// tinyurl.com/3udm2dz

**AnnualCreditReport.com is the official site to order your free credit reports** under federal law. The widely advertised

FreeCreditReports.com is not official and charges for its services. And, as for credit scores, both sites charge a fee— SJ MercNews.—http://tinyurl.com/3pjalvo

- **Semper Driver Backup Simplifies System Restoration**—Lifehacker—http:// tinyurl.com/3fjz2cw
- **How to Automate Your Ego Searches for Ninja-Like Online Awareness**— Lifehacker—http://tinyurl.com/6armo35
- **How to Ego Search Online When You've Got a Common Name**—Lifehacker http://tinyurl.com/3vqa2m3

#### **Fun and Games**

#### *Mazes*

Here are some free maze-generation programs I like. You've seen the outputs of some of them in previous *Print Screens*

- **Amaze**—http://tinyurl.com/6dykcgg
- **Daedalus**—http://tinyurl.com/4n7uvh
- **One Gram Software** http://www.puz.com/drupal/

*Crosswords*—Not as elegant as those in most publications, these are like those you see aimed at young people, but they can still be fun. **EclipseCrossword**—http://

www.eclipsecrossword.com/—was so superior to other offline puzzle generators I found that it's the only one I've kept on my machine.

*Sudoku* (offline)—These are the best I found.

- **Simple Sudoku**—http://angusj.com/ sudoku/—About as easy and enjoyable as FreeCell. Provides clues. You can also create your own puzzles.
- **Su Doku Assistant**—http:// tinyurl.com/49uvlef—You can create puzzles. Harder than Simple Sudoku.

*(Continued on page 8)*

- *(Continued from page 7)*
- **Waresoft Sudoku**—http:// tinyurl.com/8omp7—Very much like pen (or other marker) and paper. Minimal feedback.

#### **Word Clouds**

**Wordle.com** is a free online program for generating word clouds like the one below, based on a list of possible questions for our August 10 meeting. Ω

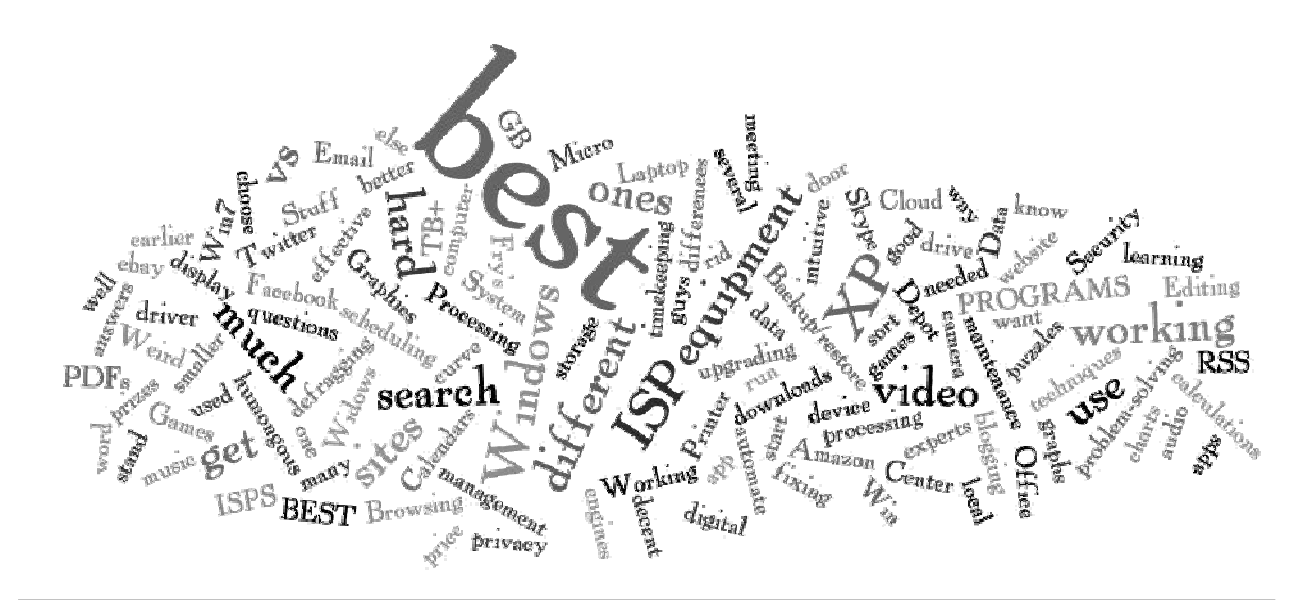

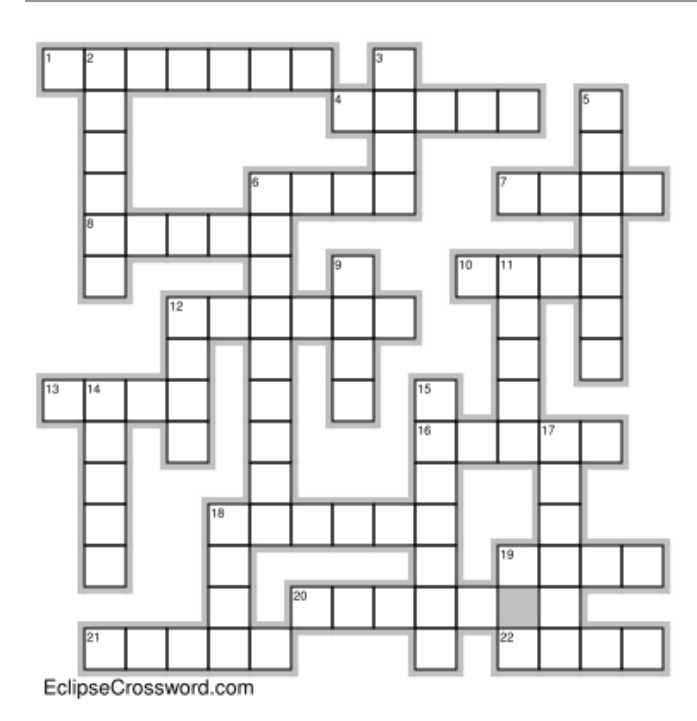

#### **Across**

- 1. A backup program
- 4. A bunch of us
- 6. Antlered animals
- 7. Any one of us
- 8. MS Spreadsheet
- 10. Unwanted email
- 12. What we don't do as often as we should
- 13. Half a city name
- 16. It's inside
- 18. Where you store your stuff
- 19. MS Editor
- 20. Half a computer store name
- 21. Bunches of bits
- 22. Half a city name

#### **Down**

- 2. Half a computer store name
- 3. The "F"-word
- 5. John S
- 6. Highway 82 (letters + space)
- 9. Bev collects
- 11. Half a newsletter name
- 12. Start up
- 14. An alternative OS
- 15. Book place
- 17. Ms Welty
- 18. What you store or open

#### **August 2011 SPAUG News**

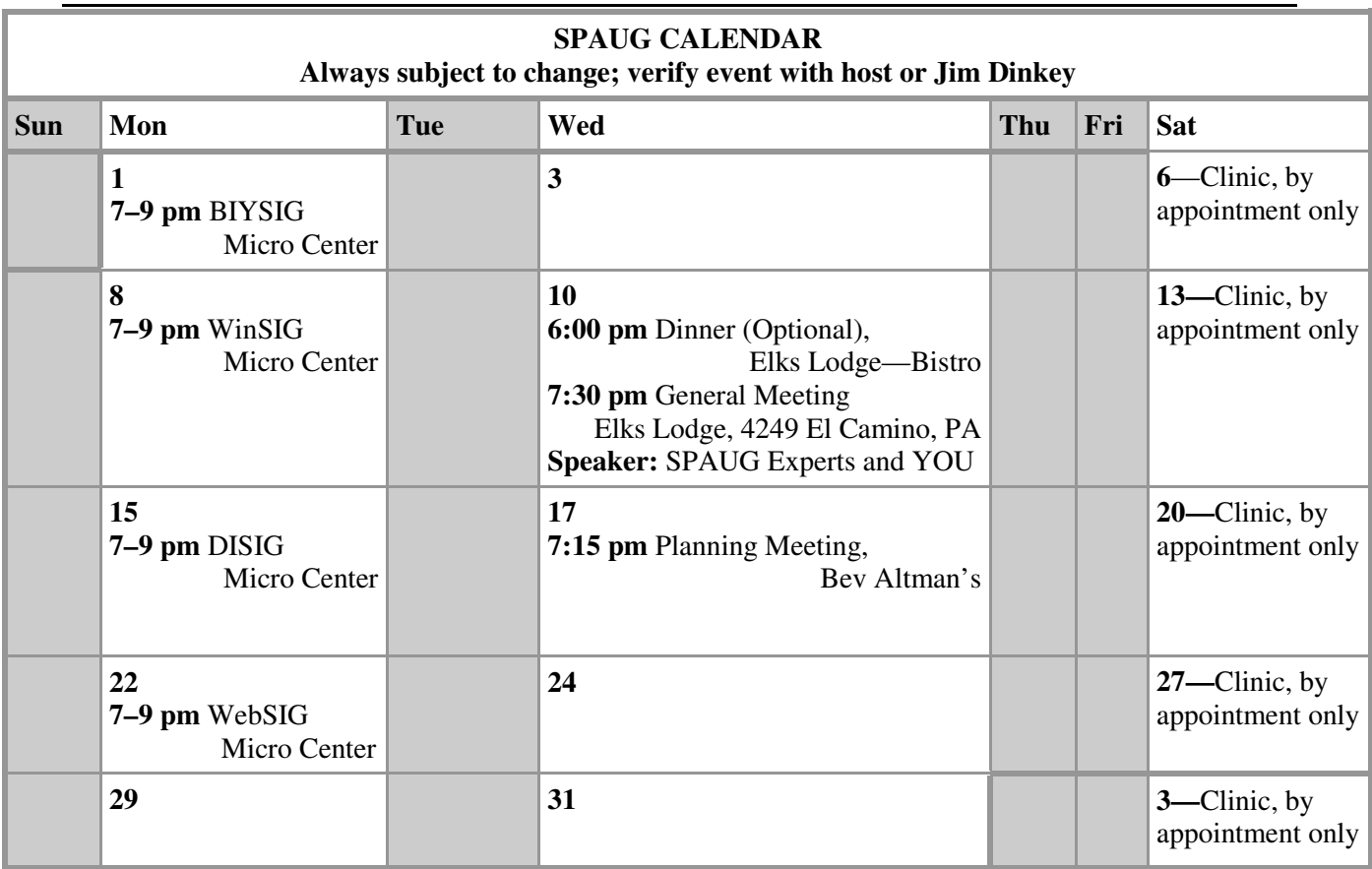

#### Clinics usually are held when needed. **Call Jim Dinkey** to make a reservation. The clinics are to help you unscrew your Windows XP and Windows 7. **Saturday Clinic**

Email: jimdinkey at jimdinkey.com or call 650-493-9307 for an appointment.

#### **Planning Meeting**

Planning meetings are usually held on the **third Wednesday** of each month at Beverly Altman's home at 7:15 pm. All members are welcome and encouraged to attend. **Please phone Jim Dinkey or Bev Altman to confirm venue.**

**Next meeting:** Wednesday, **August 17**, 2011 at **7:15 pm,** at **Bev Altman's home**.

#### *NOTE: SPAUG-member participation in any of these SIGS requires membership in SVCS, currently \$12/yr. SVCS is not a part of SPAUG.* **SIGS**

- **Build It Yourself SIG**—**1st Monday** each month, at Micro Center, Santa Clara
- **WinSIG**—**2nd Monday** of the month, at Micro Center in Santa Clara
- **DISIG**—**3rd Monday** of the month, at Micro Center in Santa Clara
- **WebSIG—4th Monday** of each month, 7–9 pm, at Micro Center in Santa Clara **For more info about these SIGs, go to svuga.org**

#### **Listserver spaug-list at svpal.org**

Any member on the spaug-list can send messages to all other members on the list automatically by sending e-mail to this address. This list is intended for announcements of interest to all SPAUG members. Please avoid excessive or trivial announcements, since some members are paying for connect time. Additions or corrections can be sent to:

**info at pa-spaug.org**

**The SPAUG Web Page is available at**

**http://www.pa-**

**spaug.org**

**hosted by**

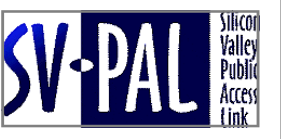

## Door Prize Tickets

#### Free

You get one ticket for free when you sign in at a general meeting.

> **Buy a Ticket** \$1 each

#### **Buy More Tickets**

Quantity discount: Six tickets for \$5

#### Must be present to win

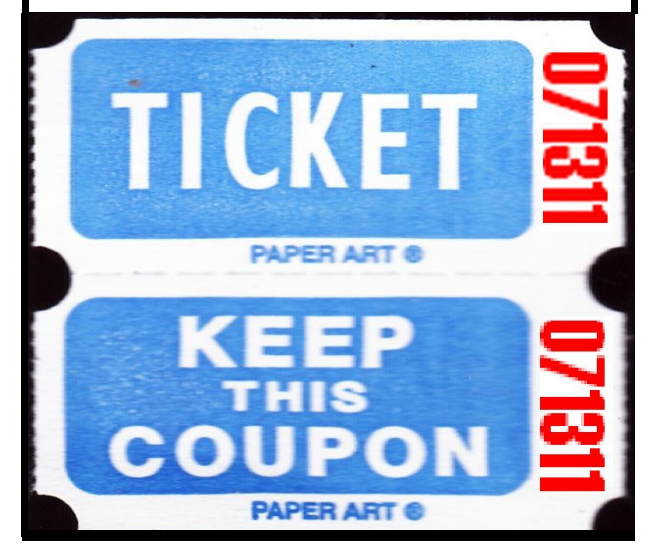

### **Without-Whoms**

*SPAUG is an all-volunteer operation. Listed below is contact information for those who work to keep it happening.*

*You are invited to help.*

**President:** *Jim Dinkey* jimdinkey at jimdinkey.com (650) 493-9307

**Vice President:** *John Sleeman* sleemanjc at copperhouse.net (650) 326-5603

**Recording Secretary:** *Stan Hutchings* stan.hutchings at gmail.com (650) 325-1359

**Treasurer:** *Nat Landes* natlandes at gmail.com (650) 851-2292

**Membership:** *Beverly Altman* bev at altman.com (650) 329-8252

#### **WebMasters:**

- *Stan Hutchings (see above)*
- *John Sleeman (see above)*

**Newsletter Editor:** *John Buck* jbuck1467 at mindspring.com (650) 961-8859

#### **Newsletter Production:**

- *John Sleeman (see above)*
- *Robert Mitchell* rfmitch66 at gmail.com (650) 867-2852

**Computer Clinic:** *Jim Dinkey (see above)*

#### *Positions Open:*

- Program Chair
- **Publicity**